## **Testi Base**

Si accede a Testi Base dal menù → Protocollo → Archivi → Testi Base.

Questo archivio permette di avere a disposizione dei modelli da utilizzare per la composizione dei testi.

Per creare un nuovo testo da usare come modello, accedere all'archivio tramite il menù e cliccare **Nuovo**. Inserire un codice numerico o una sigla (Codice) e il nome per esteso (Descrizione). Spostandosi poi tra le schede sottostanti, è possibile creare il modello del nuovo testo.

Nella scheda **Dati** si possono scegliere la classificazione del documento, le variabili, eventuali revisioni e scadenze e il formato del file.

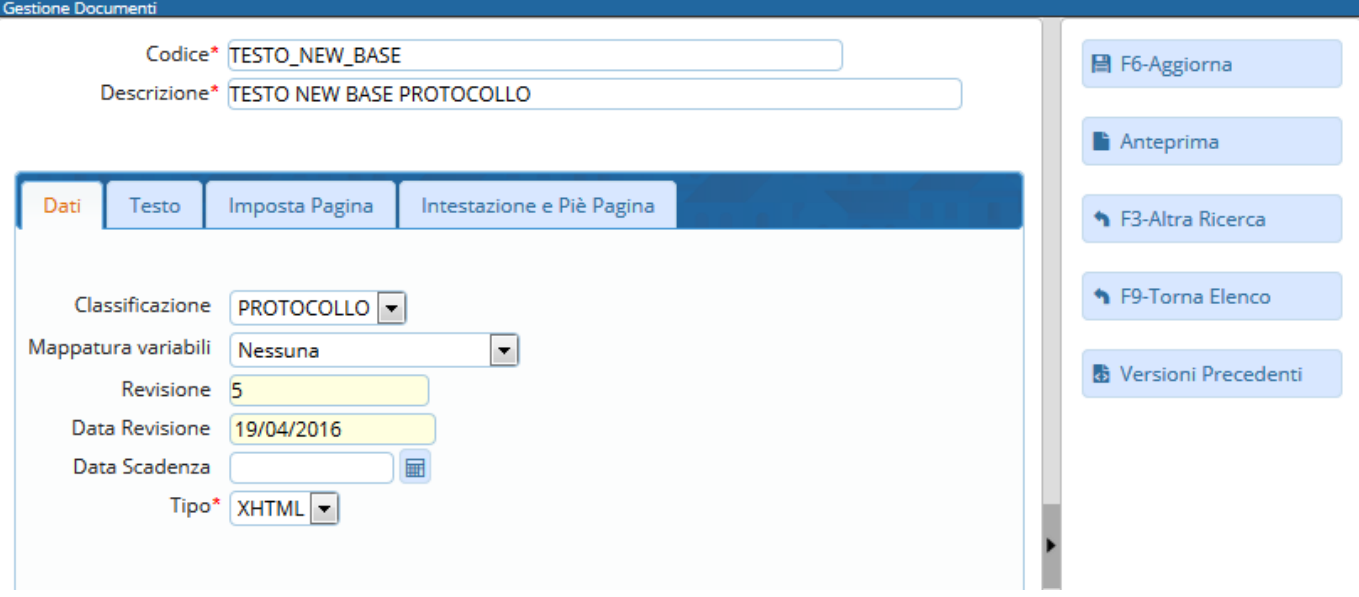

Nella scheda **Testo** si può inserire il testo che dovrà comparire nel documento.

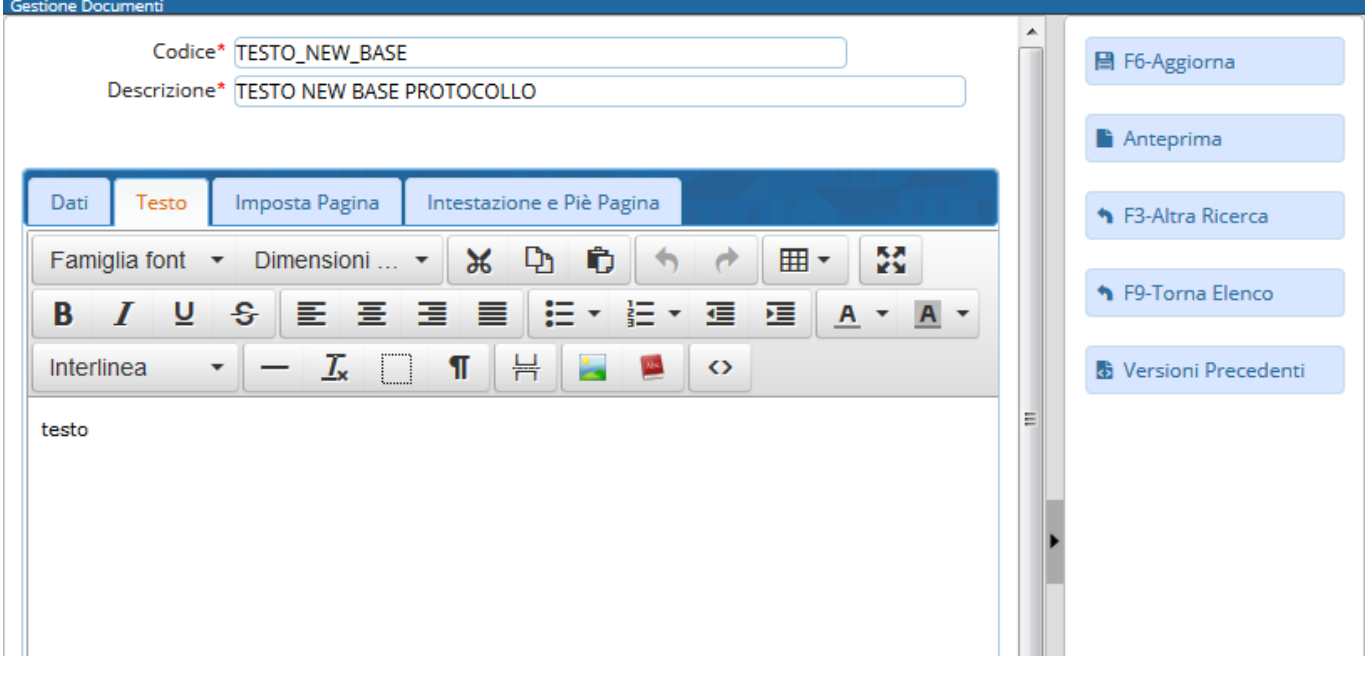

Nella scheda **Imposta Pagina** si possono scegliere l'impostazione verticale o orizzontale, il formato, i margini e l'altezza di intestazione e piè di pagina.

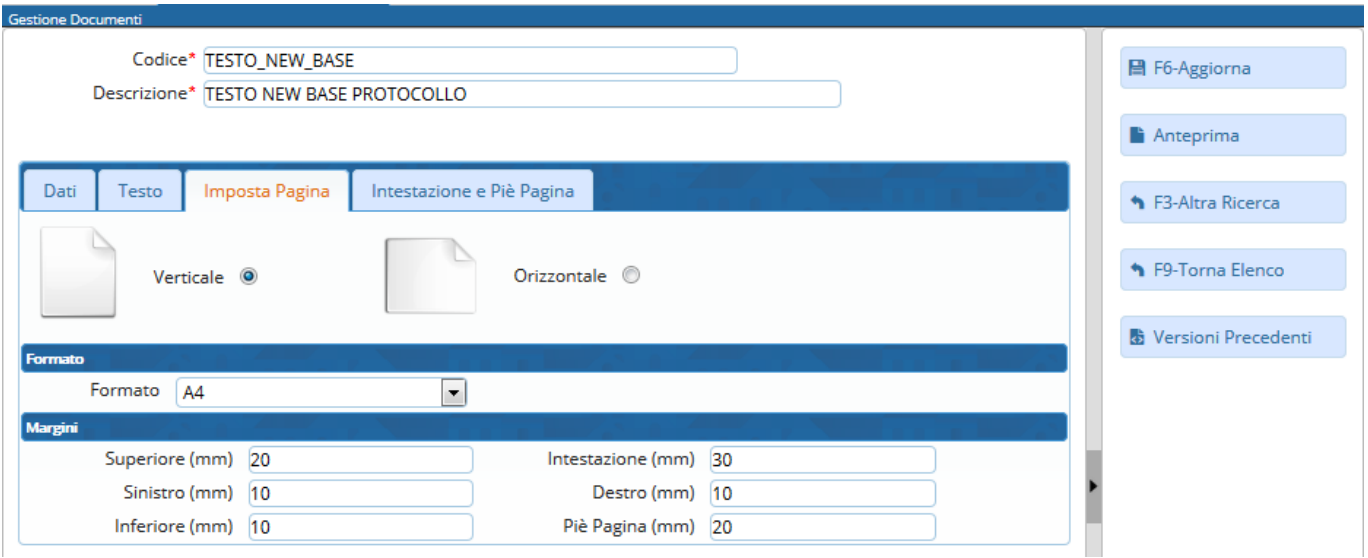

Nella scheda **Intestazione e Piè Pagina** si possono inserire tutti gli elementi che compariranno all'inizio e alla fine del documento. <u>alaman a</u>

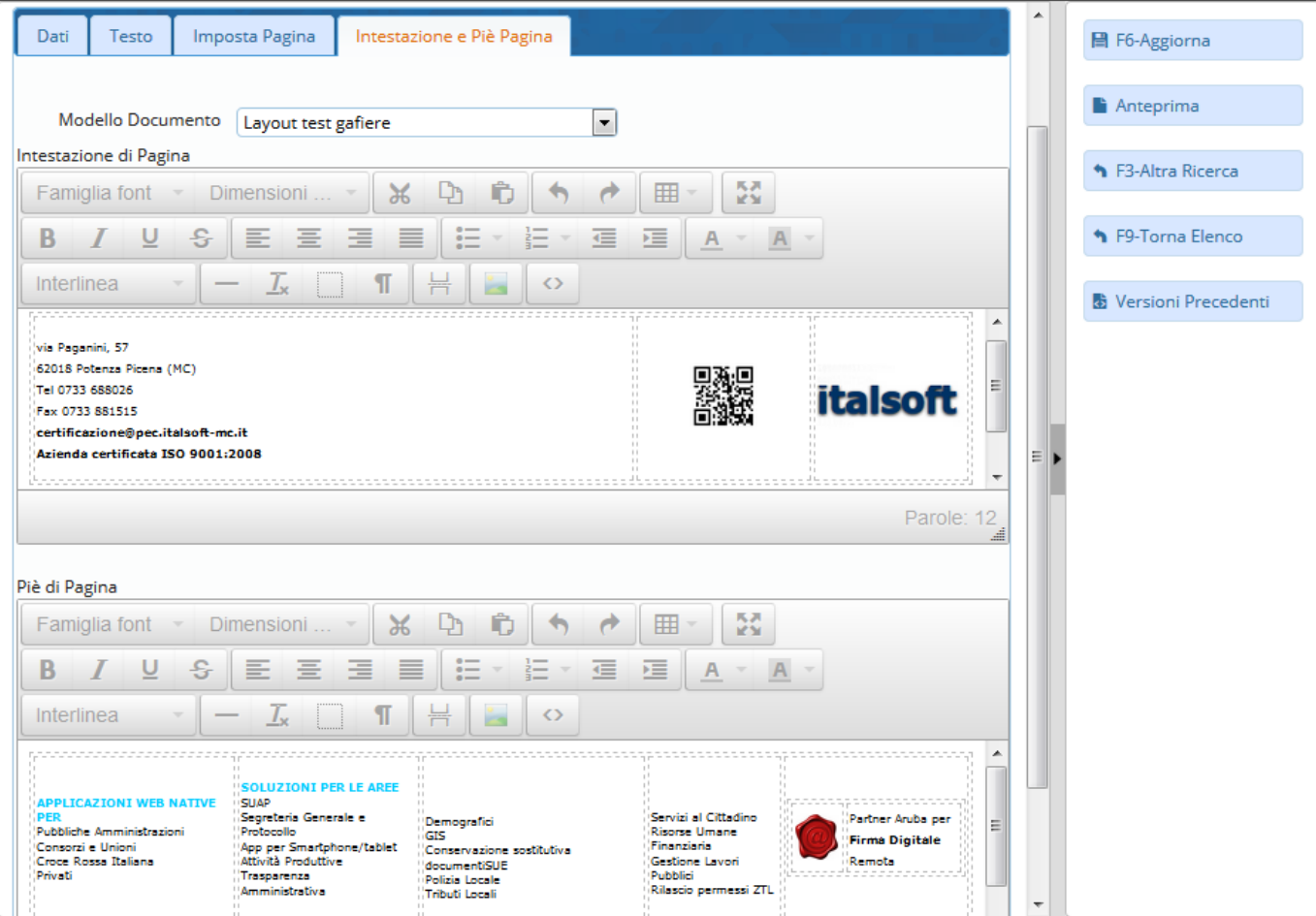

From: <https://wiki.nuvolaitalsoft.it/>- **wiki**

Permanent link: **[https://wiki.nuvolaitalsoft.it/doku.php?id=it:guide:protocollo:archivi:testi\\_basi](https://wiki.nuvolaitalsoft.it/doku.php?id=it:guide:protocollo:archivi:testi_basi)**

Last update: **2018/06/14 14:56**

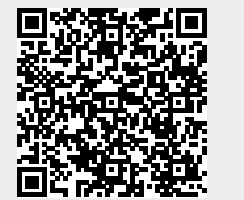

wiki - https://wiki.nuvolaitalsoft.it/